GPX800m

**BUKU PANDUAN PENGGUNA GPX 6000™**

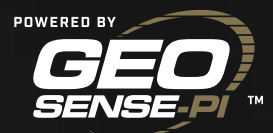

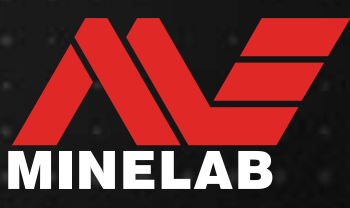

# <span id="page-1-0"></span>**Daftar Isi**

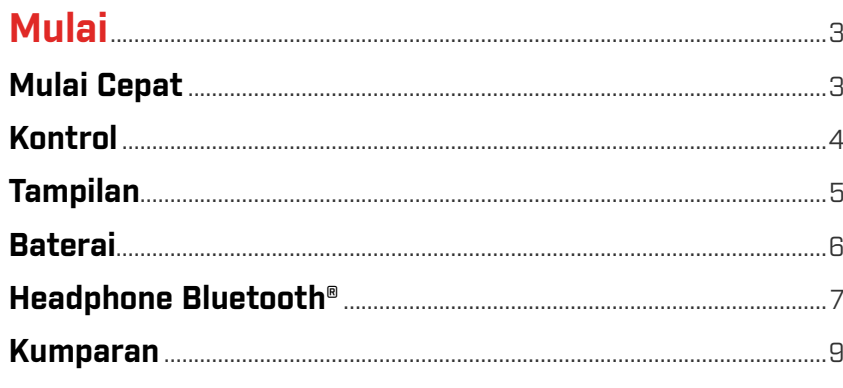

### **Operasi Otomatis Cerdas**

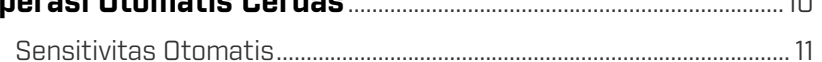

### Concitivitor Monuel

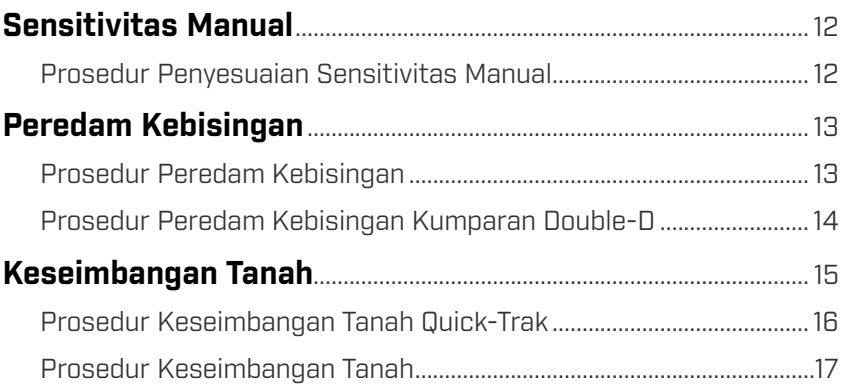

### 

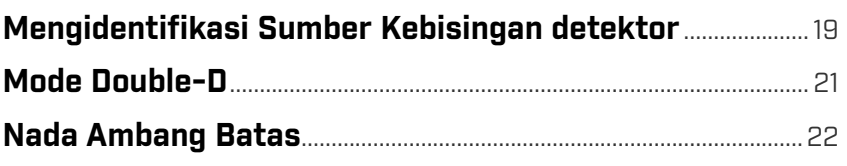

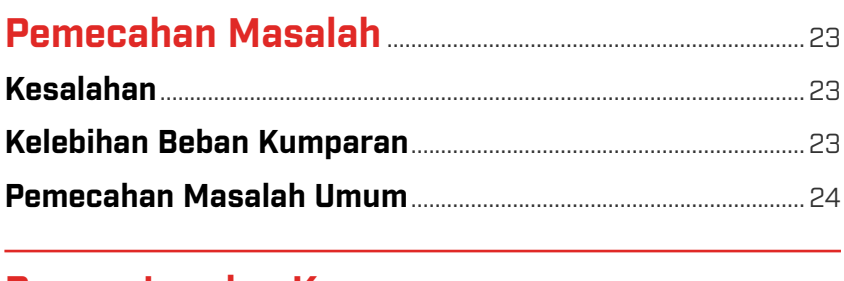

# 

### 

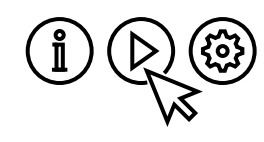

Untuk mengakses buku petunjuk, video dan pelatihan, kunjungi: www.minelab.com/ **LearnGPX6000** 

 $\overline{10}$ 

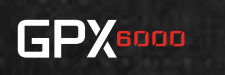

# <span id="page-2-0"></span>**Mulai**

Bagian ini menunjukkan kepada Anda cara menyiapkan detektor dengan cepat untuk mulai mendeteksi dengan penyesuaian minimal, dan menjelaskan cara mengidentifikasi dan menyesuaikan fungsi detektor kunci.

<span id="page-2-2"></span>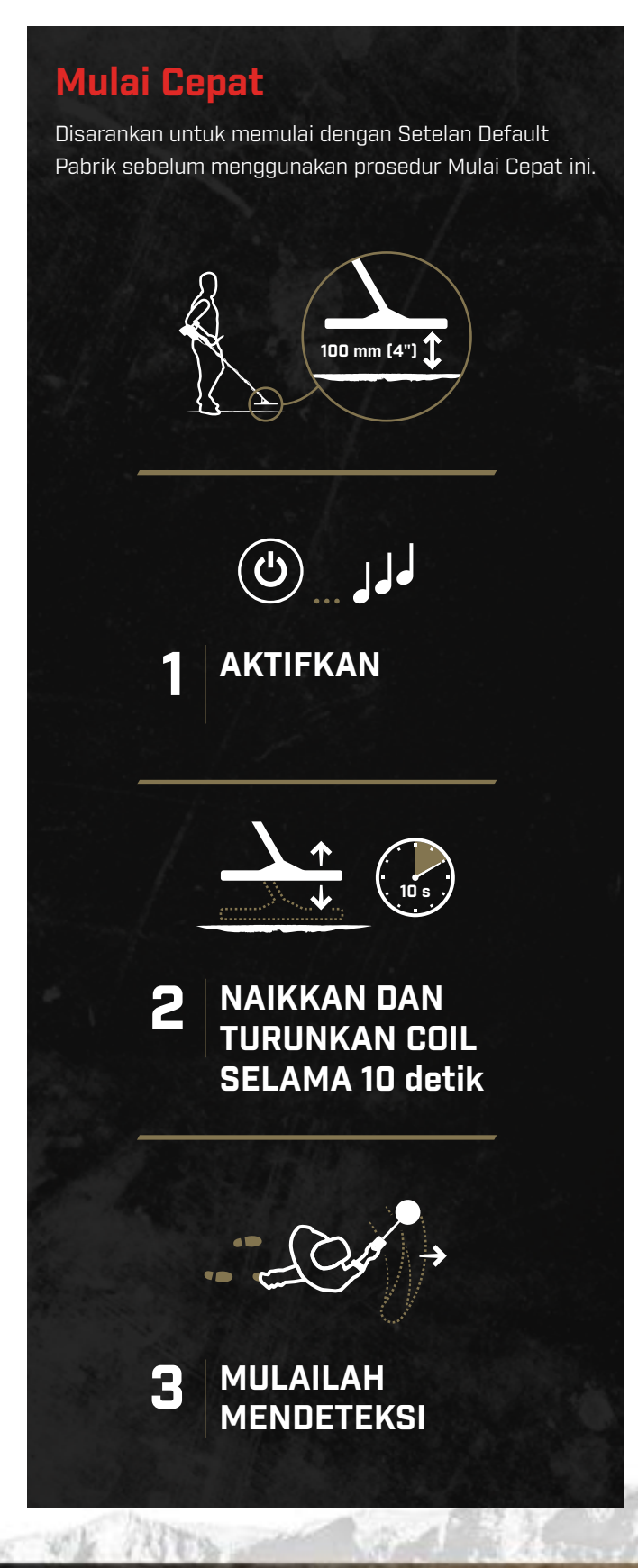

### **Setelan Default Pabrik**

Setelan default pabrik dioptimalkan untuk mendeteksi hampir di semua kondisi. Setelan adalah pilihan praktis bagi pengguna yang ingin mulai mendeteksi dengan sukses tanpa perlu menyesuaikan setelan detektor secara manual.

Mulai Cepat paling baik digunakan dengan setelan default pabrik berikut:

- **Sensitivitas: Otomatis**
- ` **Jenis Tanah:** Sulit

### <span id="page-2-1"></span>**Atur Ulang ke Setelan Pabrik**

Setelan default pabrik dapat dipulihkan kapan saja dengan melakukan pengaturan ulang ke setelan pabrik.

- 1. Pastikan detektor dinonaktifkan.
- 2. Tekan dan tahan tombol daya selama 7 detik.
- 3. Saat pengaturan ulang ke setelan pabrik selesai, ada nada konfirmasi dan 'FP' (Pengaturan Awal Pabrik) ditampilkan.

 $FP$  'FP' ditampilkan saat pengaturan ulang ke setelan pabrik selesai.

### **Mencapai Kedalaman Maksimum**

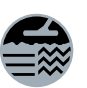

Kedalaman maksimum dicapai dengan mengaktifkan Nada Ambang Batas. Untuk mengaktifkan/menonaktifkan Nada Ambang Batas, tekan dan tahan tombol Jenis Tanah.

**GPX** 

Lihat ["Sensitivitas Manual"](#page-11-1) [\(page](#page-11-1) 12) untuk informasi lebih lanjut tentang menggunakan Nada Ambang Batas saat menyesuaikan sensitivitas manual untuk memaksimalkan kedalaman deteksi.

# <span id="page-3-0"></span>**Kontrol**

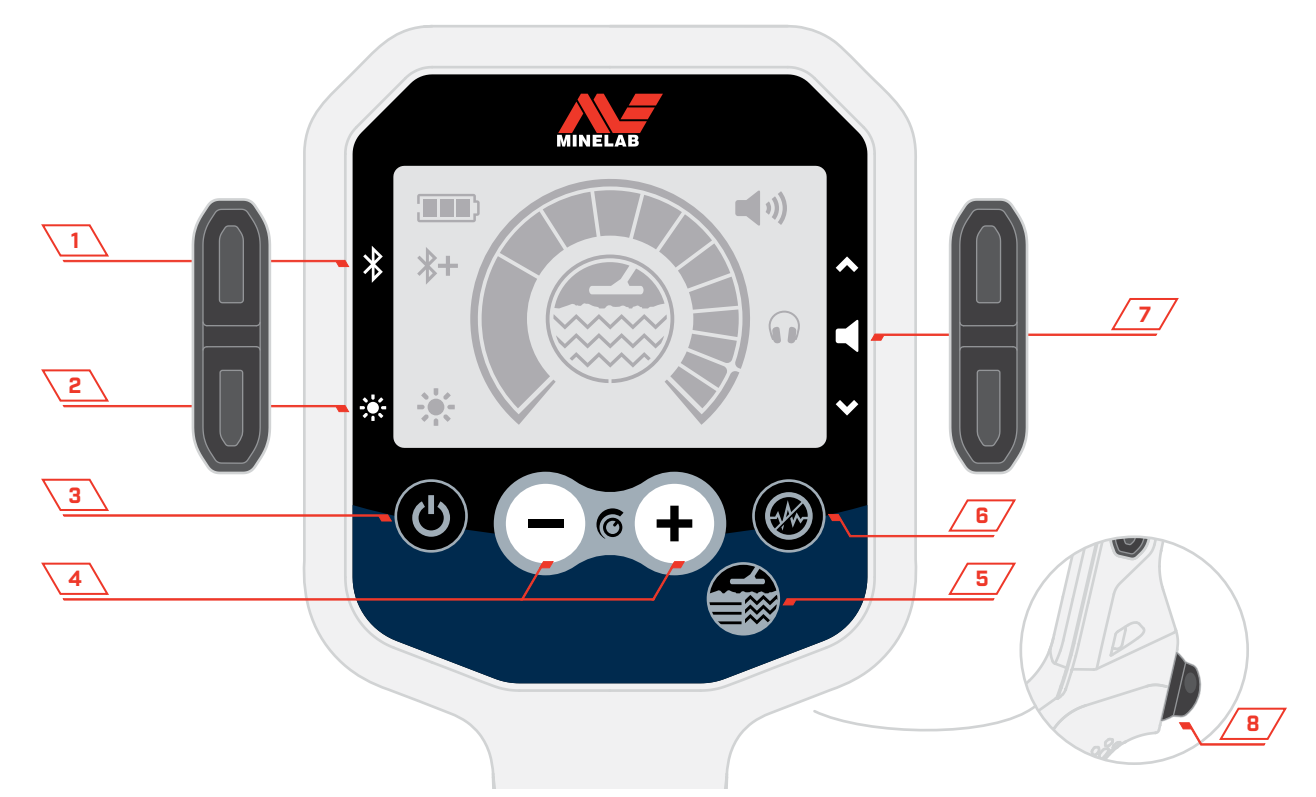

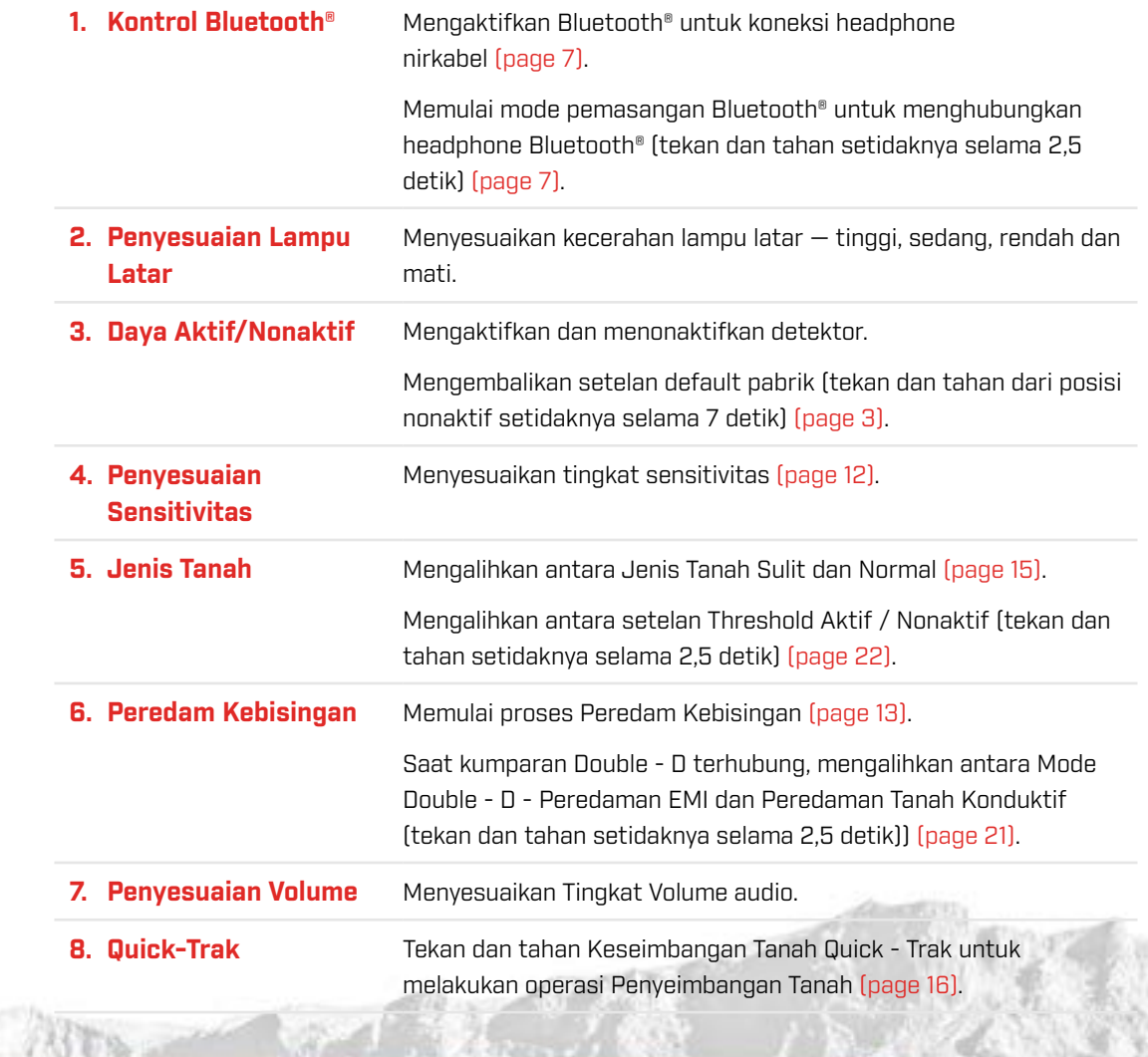

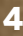

GPX

A

# <span id="page-4-0"></span>**Tampilan**

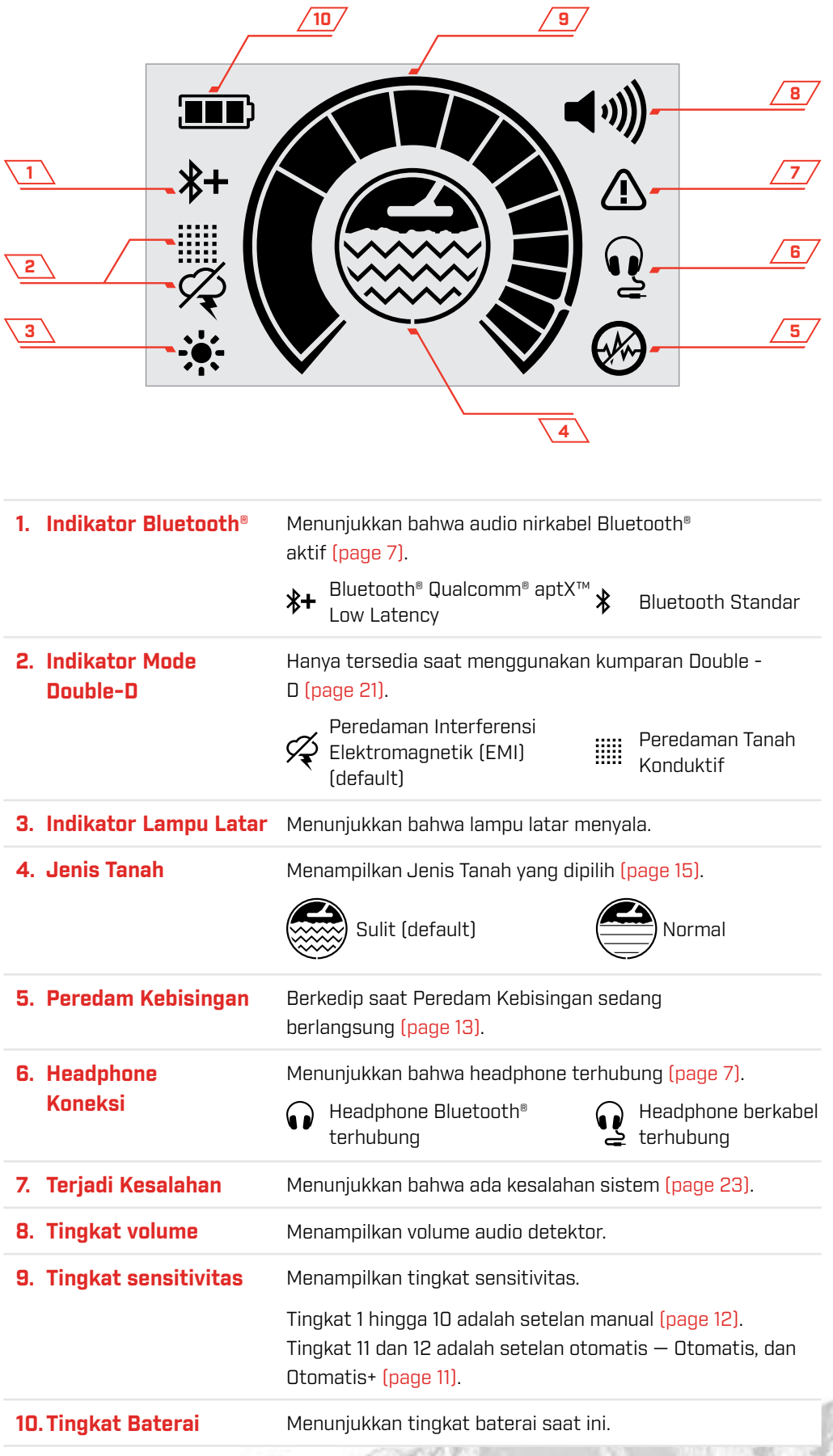

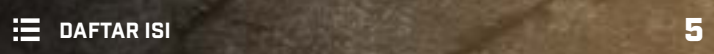

**UNITED STATES** 

GPX SDOO A

# <span id="page-5-0"></span>**Baterai**

GPX 6000™ dilengkapi dengan baterai lithium-ion yang dapat diisi daya ulang. Disarankan untuk memulai setiap sesi pendeteksian dengan baterai yang terisi penuh.

Baterai GPX 6000™ dapat diisi menggunakan metode pengisian daya yang disertakan:

- ▶ Unit konektor AC yang disertakan (100 hingga 240 V AC)
- Sistem mobil atau truk 12 V DC biasa menggunakan klip sambungan baterai langsung yang disertakan.

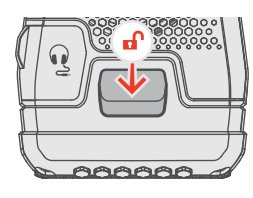

Tekan tuas pengunci baterai untuk melepaskan baterai.

### **Mengisi Daya Baterai — Pengisi Daya AC**

- 1. Hubungkan unit konektor pengisi daya AC ke stopkontak listrik dinding.
- 2. Colokkan konektor pengisian daya ke soket pengisian daya di bagian atas baterai.
- 3. LED status pengisian daya baterai berkedip hijau selama pengisian daya. Saat pengisian daya selesai, LED status pengisian daya akan tetap menyala hijau.

### **Mengisi Daya Baterai — Pengisi Daya DC**

- 1. Pasang klip negatif (-) hitam ke terminal baterai negatif (-).
- 2. Pasang klip positif (+) merah ke terminal baterai positif (+).
- 3. Colokkan konektor pengisian daya ke soket pengisian daya di bagian atas baterai.
- 4. LED status pengisian daya baterai berkedip hijau selama pengisian daya. Saat pengisian daya selesai, LED status pengisian daya akan tetap menyala hijau.

### **LED Status Pengisian Daya**

Status pengisian daya baterai ditunjukkan pada stiker baterai.

- 图 演 Sedang mengisi daya (berkedip)
- $\mathbf{z}$  of Terisi penuh (aktif)
- $\Box$ Terjadi Kesalahan

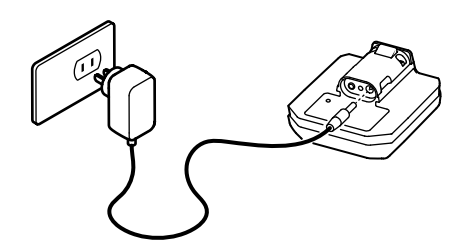

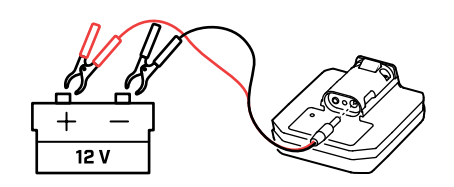

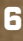

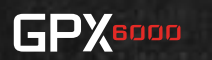

# <span id="page-6-1"></span><span id="page-6-0"></span>**Headphone Bluetooth®**

Headphone Bluetooth dengan kompatibilitas aptX™ Low Latency seperti headphone nirkabel Minelab ML 100 paling baik digunakan dengan GPX 6000™ untuk menghasilkan kinerja terbaik. Headphone Bluetooth standar juga kompatibel.

Headphone Minelab ML 100 menggunakan teknologi aptX™ Low Latency, yang memberikan audio yang lebih cepat dan berkualitas lebih tinggi daripada Bluetooth standar, sehingga akan memberikan respons deteksi yang lebih tepat dan lebih cepat.

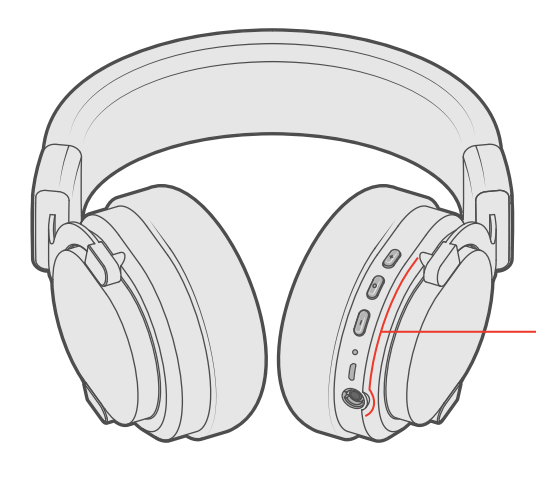

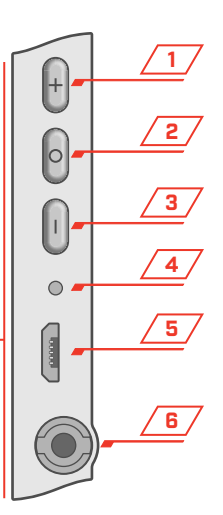

- **1. Tombol Tambah Volume (+) 2. Tombol multifungsi**
- **3. Tombol Kurangi Volume (−)**

### **4. LED Status**

- Mode berpasangan (bergantian biru dan merah)
- Terhubung (berkedip setiap 3 detik)
- Aktif, tidak terhubung (berkedip setiap 2 detik)
- Pengisian Daya
- Pengisian daya selesai  $\bullet$

#### **5. Soket pengisian daya USB Micro-B**

Hubungkan kabel pengisi daya USB ke soket USB pengisi daya headphone. Status LED akan tetap berwarna merah selama pengisian daya. Setelah pengisian daya selesai, Status LED akan berubah menjadi biru. CATATAN: Pengisi daya USB tidak disertakan. Pengisi daya USB umum berkualitas tinggi apa pun bisa digunakan.

#### **6. Soket headphone 3,5 mm (1/8 inci)**

### **Pengoperasian Dengan Kabel Opsional**

Headphone ML 100 dilengkapi dengan kabel tambahan yang dapat dilepas untuk pengoperasian dengan kabel.

Untuk menggunakan kabel, colokkan konektor ke jack headphone dan putar 90° berlawanan arah jarum jam untuk mengunci konektor. Tindakan ini mencegah hubungan konektor terputus secara tidak sengaja.

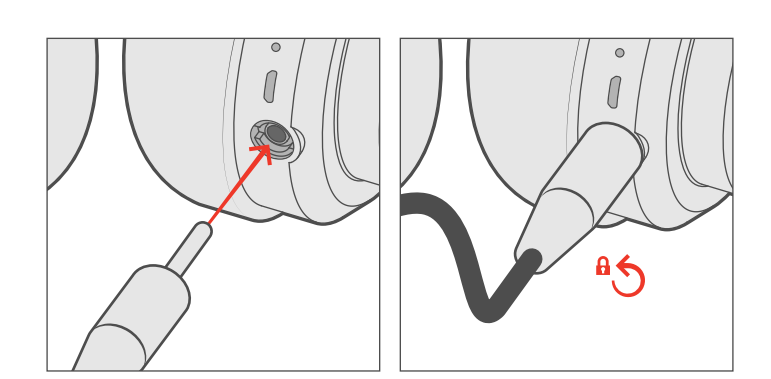

**GPX** 

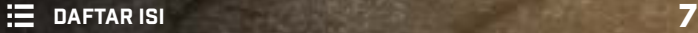

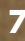

### **Prosedur Pemasangan Headphone ML 100**

Memasangkan headphone ML 100 hanya diperlukan pada penggunaan pertama kali. Headphone akan secara otomatis terhubung untuk semua penggunaan berikutnya. Pemasangan ulang diperlukan setelah Pengaturan Ulang ke Setelan Pabrik untuk headphone atau detektor.

Saat headphone Bluetooth® dipasangkan, Indikator Bluetooth® akan menunjukkan jenis headphone yang sedang digunakan.

 $\ast$ Bluetooth standar  $\oint +$  Bluetooth® Qualcomm® aptX™ Low Latency

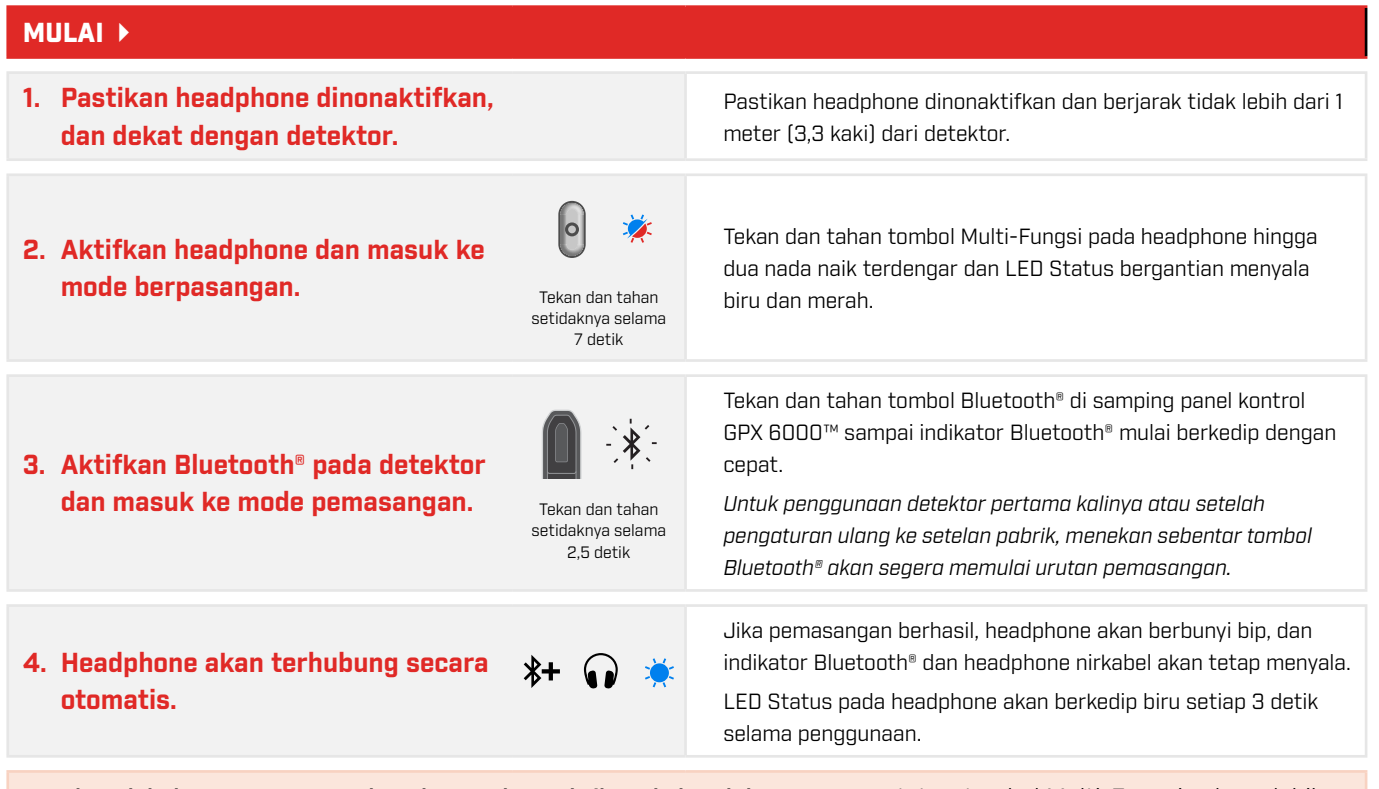

Untuk melakukan Pengaturan Ulang ke Setelan Pabrik pada headphone ML 100, tekan tombol Multi-Fungsi selama lebih dari 10 detik. Semua pemasangan dan setelan sebelumnya akan dihapus.

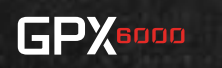

### <span id="page-8-0"></span>**Kumparan**

Memilih ukuran dan konfigurasi kumparan yang benar akan mengoptimalkan kinerja GPX 6000 Anda dalam berbagai skenario pendeteksian. Memahami kapan harus menggunakan setiap kumparan akan meningkatkan produktivitas sesi pendeteksian

Anda.

GPX 6000™ dilengkapi dengan dua kumparan — GPX 11™, ditambah kumparan GPX 14™ atau GPX 17™ tergantung pada wilayah Anda.

#### **GPX 11™ Mono**

Kumparan monoloop bundar 11 inci adalah kumparan serbaguna yang direkomendasikan untuk sebagian besar kondisi pendeteksian. Ini adalah alat serbaguna yang memiliki kedalaman dan kepekaan luar biasa, sangat sensitif terhadap bongkahan yang lebih kecil, dan mudah untuk bermanuver di sekitar rintangan.

#### **GPX 17™ Mono**

Kumparan monoloop elips berukuran 17 × 13 inci adalah yang terbaik saat mencari bongkahan dalam yang lebih besar di tanah yang kurang konduktif (asin). Alat ini dapat dengan efektif menjangkau area tanah yang luas dengan cepat dan efisien.

### **Double-D GPX 14™**

Kumparan Double-D bulat 14 inci unggul dalam kondisi berikut:

- Apabila terdapat interferensi elektromagnetik tingkat tinggi.
- Di tanah yang sangat konduktif (asin).

Alat ini dapat beroperasi dengan sukses dalam kondisi yang membuat kumparan monoloop tidak dapat digunakan. Tanah konduktif (asin) biasanya terjadi ketika tanah mengandung garam, dan paling sering terlihat setelah hujan ketika garam tanah larut dalam air.

Penggunaan kumparan Double-D hanya disarankan jika hasil yang baik tidak dapat dicapai dengan menggunakan kumparan monoloop (Mono).

Saat kumparan Double - D terhubung, ada dua mode Double-D yang dapat dipilih. Cara terbaik adalah menyetel mode Double-D berdasarkan sumber kebisingan. Untuk informasi lebih lanjut, lihat ["Memilih Mode Double-D yang](#page-20-2)  [Tepat"](#page-20-2) [\(page](#page-20-2) 21). Umumnya, mode Double-D Pengaturan Ulang ke Setelan Pabrik (Peredaman EMI) sudah cukup saat pertama kali memulai.

# <span id="page-8-1"></span>**Mengganti Kumparan**

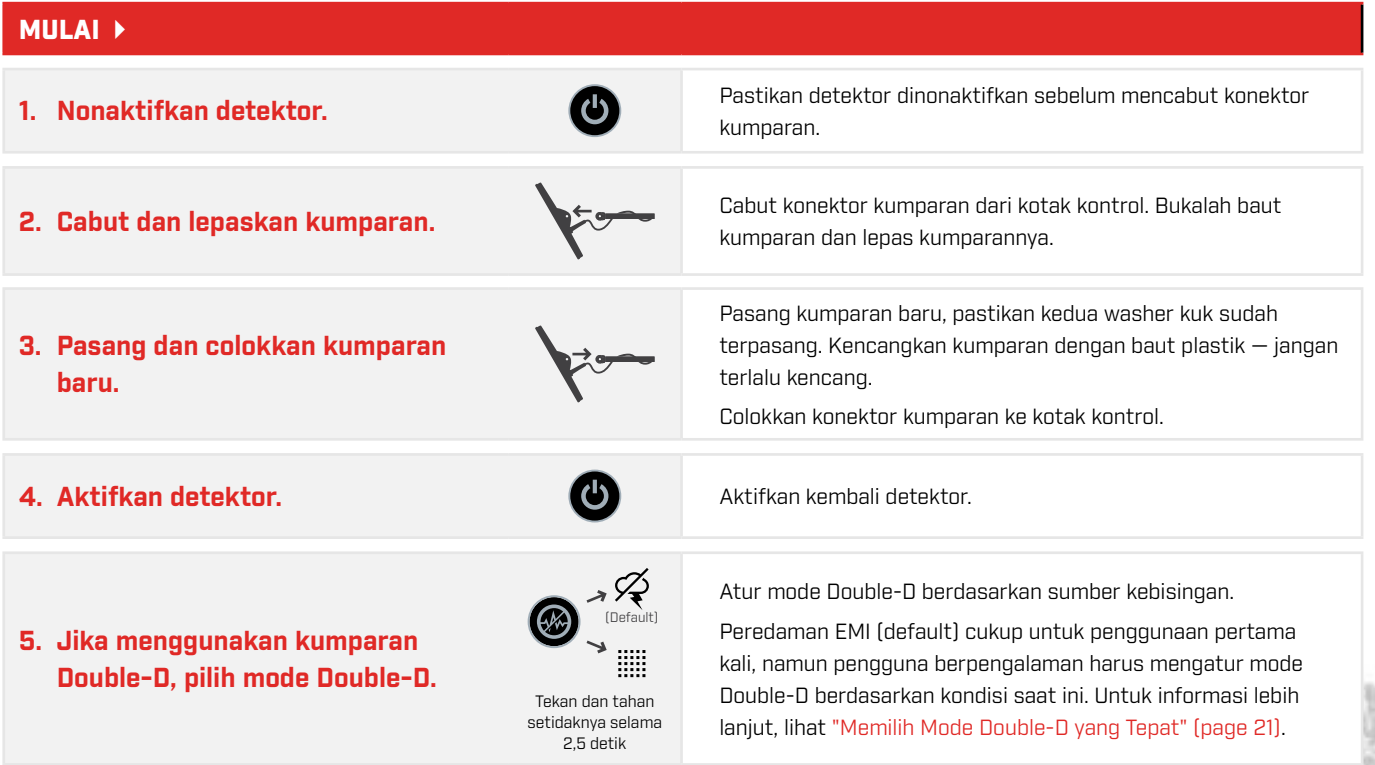

**GPY**ssoo

# <span id="page-9-0"></span>**Operasi Otomatis Kinerja Tinggi**

GPX 6000™ direkayasa untuk pengoperasian yang mudah tanpa menurunkan kualitas kinerja. Teknologi GeoSense-PI™ memberikan kedalaman maksimum dengan memantau aktivitas pendeteksian dan lingkungan Anda — teknologi ini secara otomatis melacak dan menghilangkan respons permukaan tanah yang tidak diinginkan, sehingga diperlukan masukan pengguna yang minimal.

# **Operasi Otomatis Cerdas**

Prosedur di bawah ini adalah cara yang aman untuk mulai mendeteksi dalam mode otomatis sensitivitas tinggi. Setelah selesai, GPX 6000™ secara otomatis akan memaksimalkan sensitivitas sambil meminimalkan kebisingan, sehingga Anda dapat berkonsentrasi untuk mencari emas. Perhatikan bahwa prosedur ini sama dengan prosedur Mulai Cepat [\(page](#page-2-2) 3) namun langkah Pengaturan Ulang ke Setelan Pabrik telah disertakan.

#### MULAI<sup>></sup>

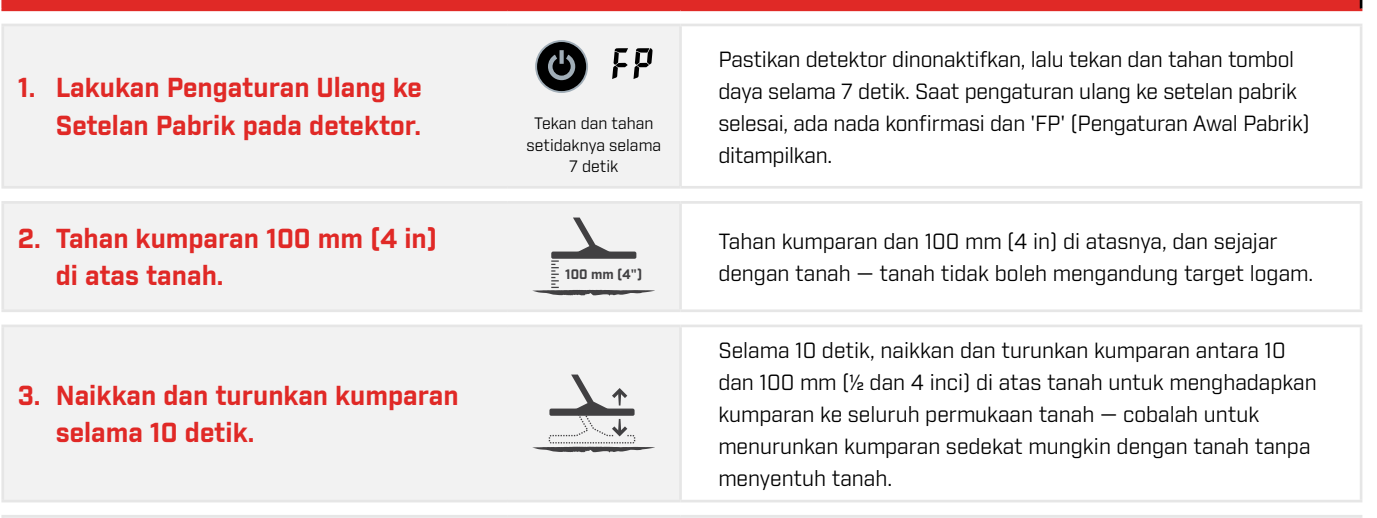

#### ` Mulailah mendeteksi.

Setiap 5 hingga 10 menit selama sesi pendeteksian Anda, disarankan agar kumparan dinaikkan dan diturunkan di atas tanah beberapa kali dari 10 hingga 100 mm (1/2 hingga 4 in). Ini memastikan bahwa detektor benar-benar seimbang di tanah dan beroperasi pada sensitivitas maksimum. Di lingkungan dengan lebih banyak kebisingan tanah, ulangi proses ini lebih sering.

**▶ Jika kondisinya sangat sunyi, tingkatkan sensitivitas dari Otomatis ke Otomatis+.** 

Jika detektor menjadi bising, lakukan [Prosedur Peredam Kebisingan](#page-12-2) [\(page](#page-12-2) 13).

Jika Prosedur Peredam Kebisingan tidak menghilangkan kebisingan, ikuti Prosedur Peredam Kebisingan Kumparan [Double‑D](#page-13-1) [\(page](#page-13-1) 14).

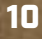

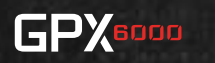

# <span id="page-10-1"></span><span id="page-10-0"></span>**Sensitivitas Otomatis**

Tersedia dua mode sensitivitas Otomatis, Otomatis dan Otomatis+. Kedua mode tersebut secara otomatis memaksimalkan sensitivitas dan melacak serta menghilangkan kebisingan tanah, namun Otomatis+ dapat bekerja lebih dalam di kondisi kebisingan yang rendah. Otomatis+ umumnya memiliki sensitivitas yang sedikit lebih tinggi sehingga memungkinkan target yang lebih lemah dapat didengar, namun beberapa respons mungkin berupa kebisingan, bukan target yang lemah.

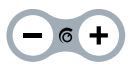

Tombol penyesuaian sensitivitas digunakan untuk memilih Otomatis dan Otomatis+.

### **Panduan Sensitivitas Otomatis**

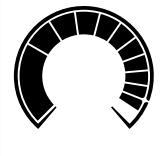

#### **Otomatis**

- ` Menghasilkan audio yang lebih halus
- ` Direkomendasikan untuk sebagian besar pengguna
- ` Nada Ambang Batas nonaktif pada setelan default

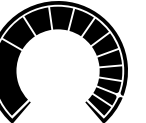

#### **Otomatis +**

` Gunakan di lokasi dengan EMI rendah dan kebisingan tanah rendah

` Nada Ambang Batas nonaktif pada setelan default

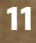

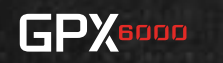

# <span id="page-11-0"></span>**Prosedur dan Setelan Manual**

Gunakan setelan yang lebih baik dibandingkan setelah Otomatis default pabrik untuk mendapatkan kendali yang lebih besar atas GPX 6000™ Anda. Bagian ini menjelaskan bagaimana dan mengapa Anda harus menyesuaikan setelan detektor kunci untuk mengoptimalkan detektor Anda guna mendapatkan skenario pendeteksian tertentu.

# <span id="page-11-1"></span>**Sensitivitas Manual**

Pilih setelan sensitivitas manual stabil tertinggi untuk kinerja optimal, atau gunakan setelan otomatis.

Tingkat sensitivitas 1 hingga 10 adalah setelan sensitivitas manual. Secara default, setelan sensitivitas manual ini memiliki Nada Ambang Batas yang dapat didengar secara konstan yang mengubah semua sinyal yang masuk menjadi nada yang dapat didengar. Nada Ambang Batas akan memiliki variasi yang sangat kecil yaitu nada latar belakang. Nada Ambang Batas bersifat opsional, dan bisa diaktifkan atau dinonaktifkan [\(page](#page-21-2) 22).

Variasi kecil dalam nada ini mudah ditangkap oleh telinga manusia, dan membuat sinyal kecil lebih jelas daripada jika tidak ada Nada Ambang Batas. Mendengarkan variasi nada ini saat Anda menyesuaikan sensitivitas memungkinkan sejumlah besar sinyal target untuk didengar di atas sinyal tanah biasa atau interferensi, sehingga memaksimalkan kedalaman pendeteksian Anda.

# <span id="page-11-2"></span>**Prosedur Penyesuaian Sensitivitas Manual**

- ▶ Selalu coba Peredam Kebisingan [\(page](#page-15-1) 13) dan Quick-Trak (page 16) untuk mengatasi kebisingan sebelum mengurangi tingkat sensitivitas.
- Umumnya, mulailah dengan kumparan Mono, kecuali jika Anda mendeteksi di daerah dengan tingkat EMI atau konduktivitas tanah yang diketahui bernilai tinggi.

Saat mengatur sensitivitas secara manual, pilih tingkat tertinggi yang membantu Anda untuk mendeteksi variasi kecil dalam Nada Ambang Batas, dan tidak lebih tinggi. Ini akan memaksimalkan sensitivitas detektor terhadap emas. Seharusnya ada beberapa variasi dalam respons audio, tetapi seharusnya tidak terdengar acak.

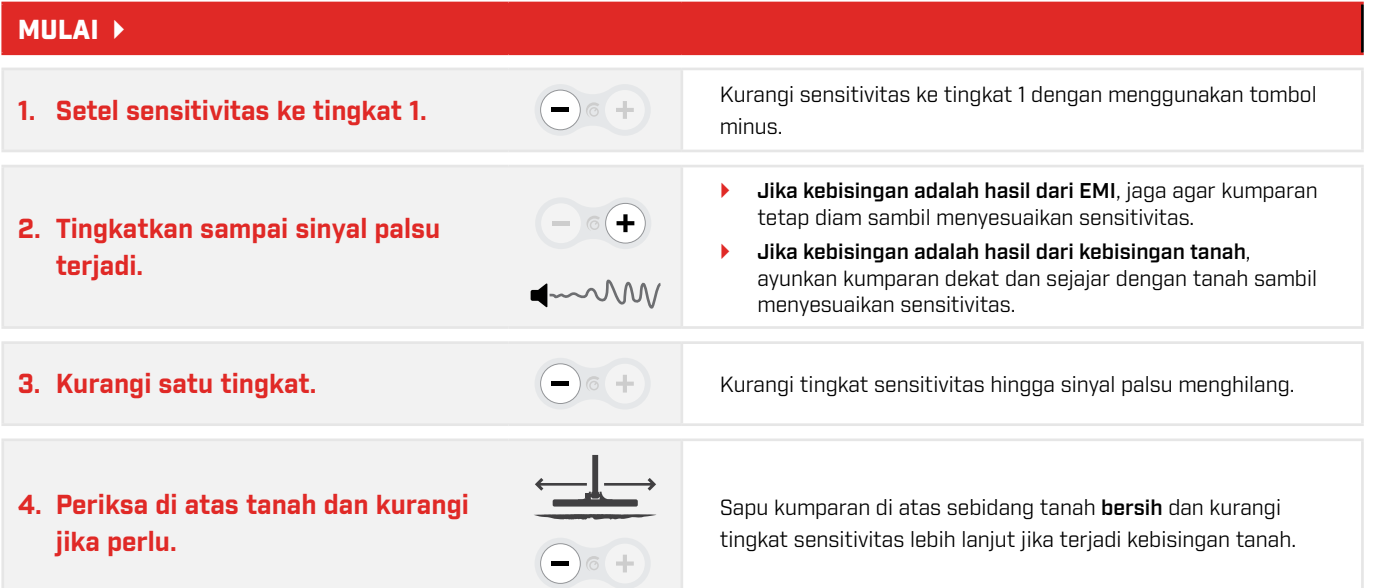

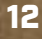

**GPX** 

### <span id="page-12-0"></span>**Panduan Sensitivitas Manual**

### **Manual — Rendah**

- ` Audio yang lebih halus
- ` Beberapa sinyal target mungkin tidak terdengar
- ` Gunakan hanya jika Peredam Kebisingan dan Quick-Trak tidak mengurangi kebisingan
- ` Nada Ambang Batas Aktif secara default

#### **Manual — Tinggi**

- ` Kemungkinan akan mendengar lebih banyak target dalam kondisi kebisingan rendah
- ` Beberapa target mungkin ditutupi oleh audio yang berisik

**GPX** 

` Nada Ambang Batas Aktif secara default

# <span id="page-12-1"></span>**Peredam Kebisingan**

Jika respons audio bersifat acak karena EMI, jalankan proses Peredam Kebisingan untuk secara otomatis memilih saluran pendeteksi yang lebih tenang.

# <span id="page-12-2"></span>**Prosedur Peredam Kebisingan**

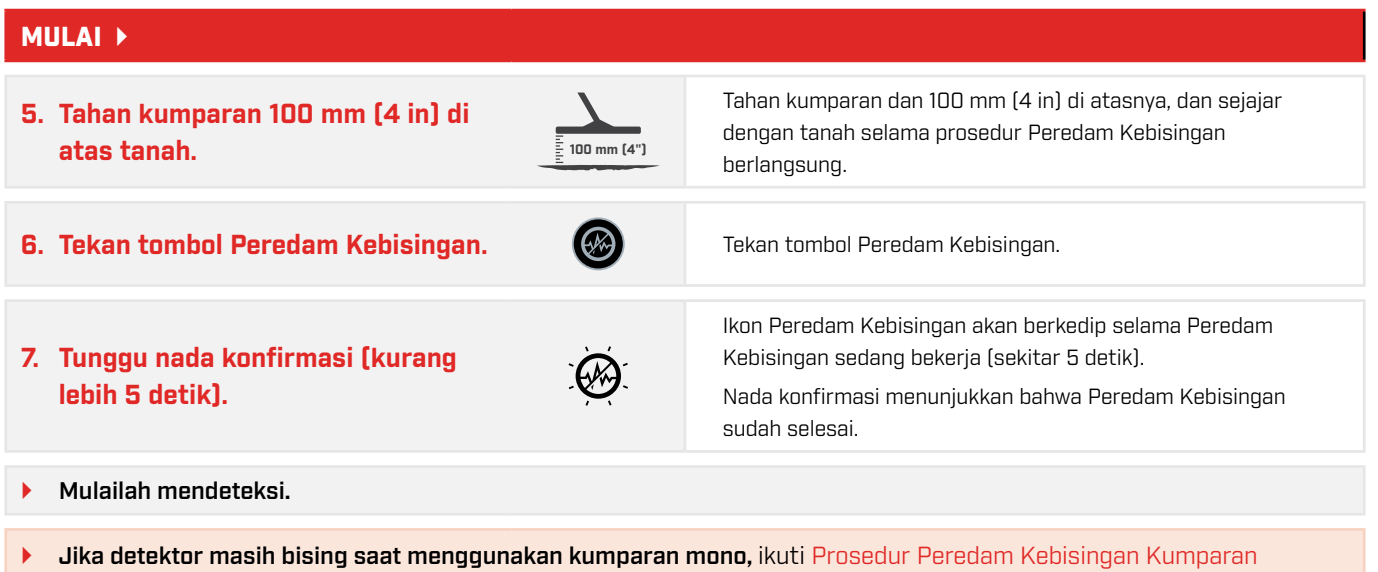

[Double‑D](#page-13-1) [\(page](#page-13-1) 14).

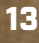

# <span id="page-13-1"></span><span id="page-13-0"></span>**Prosedur Peredam Kebisingan Kumparan Double-D**

Kumparan Double-D GPX 6000™ unggul di lokasi yang memiliki tingkat interferensi yang sangat tinggi. Kumparan ini tidak begitu bising dibandingkan kumparan mono, tetapi juga memberikan kedalaman yang lebih rendah.

Umumnya, kumparan Double-D hanya boleh digunakan jika kebisingan tidak dapat dikelola dengan menggunakan kumparan Mono dengan [Prosedur Peredam Kebisingan](#page-12-2) [\(page](#page-12-2) 13).

Prosedur ini dapat digunakan di area yang diketahui memiliki EMI tingkat tinggi atau tanah yang sangat konduktif (asin).

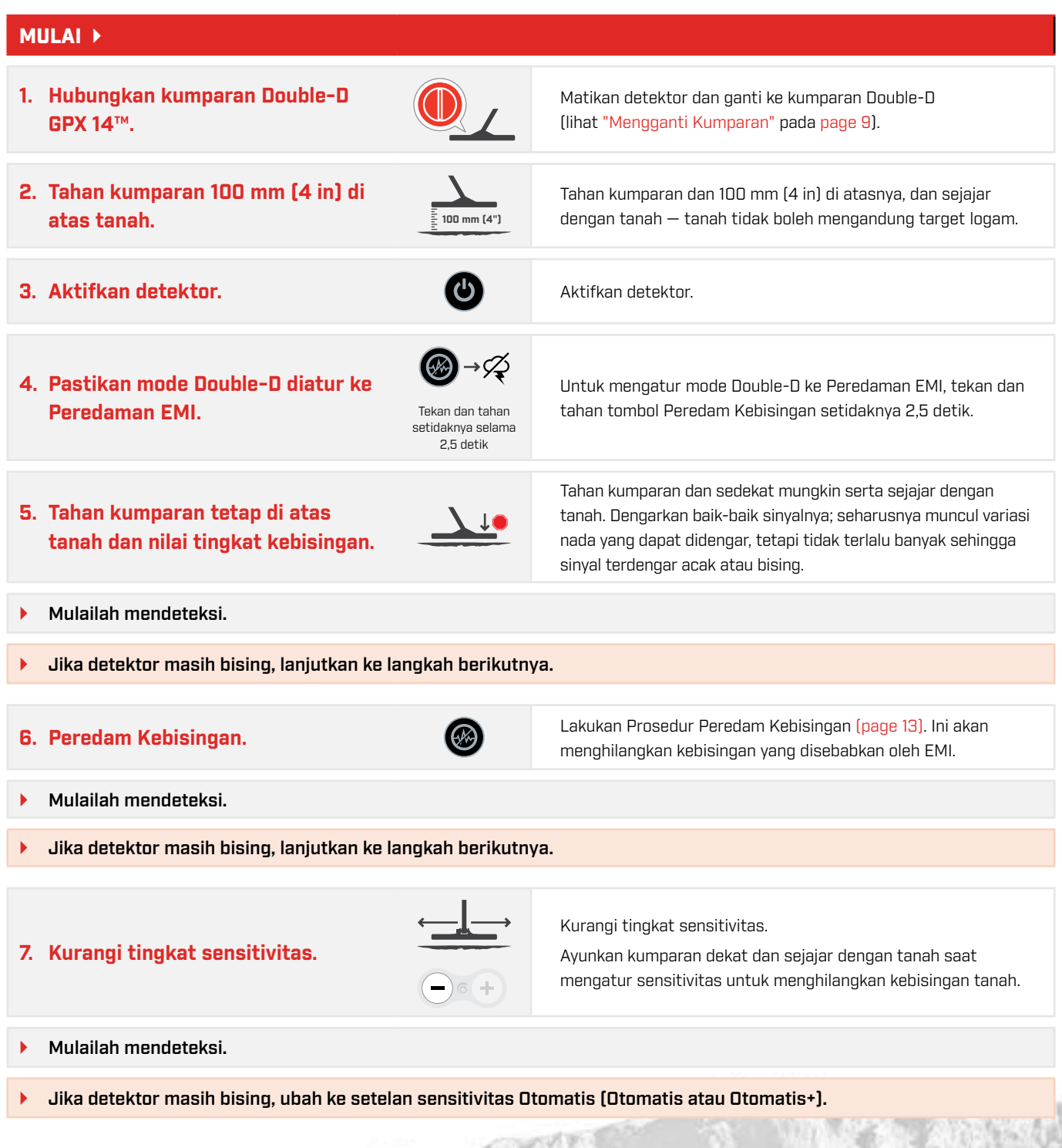

**GPX**BOOD

# <span id="page-14-0"></span>**Keseimbangan Tanah**

Penyeimbangan Tanah memungkinkan detektor untuk memisahkan sinyal tanah yang tidak diinginkan dari sinyal target. GPX 6000™ memiliki fitur pelacakan tanah otomatis serta Keseimbangan Tanah yang dimulai secara manual. Alat ini juga memiliki dua setelan Jenis Tanah untuk mendukung kontrol Keseimbangan Tanah yang lebih besar.

GPX 6000™ terus memantau dan melacak permukaan tanah serta masukan dari operator untuk melacak dan menghilangkan kebisingan tanah. Pelacakan otomatis internal adalah pilihan yang andal untuk sebagian besar kondisi pendeteksian, namun bagian ini akan memandu Anda melalui opsi penyeimbangan tanah tambahan dan kapan menggunakannya.

Untuk memahami sepenuhnya proses keseimbangan tanah, ada beberapa hal yang perlu dipertimbangkan:

### **Saat Start-up**

Segera setelah detektor diaktifkan dan proses start-up selesai, detektor akan mulai melacak dengan cepat dan meredam respons tanah. Untuk alasan ini, disarankan untuk menahan kumparan 100 mm (4 in) di atas tanah sebelum menyalakan detektor. Hal ini memastikan sebanyak mungkin waktu tersedia untuk menangkap respons tanah saat kumparan dinaikkan dan diturunkan di atas tanah.

Selalu ikuti urutan pengaktifan di atas tanah yang tidak mengandung target logam.

#### **Pelacakan Otomatis**

Detektor selalu melacak tanah dan terus-menerus menghilangkan kebisingan tanah. Pelacakan otomatis memberikan keseimbangan tanah yang lambat, stabil, dan andal untuk pengalaman pendeteksian yang mulus.

#### **Quick-Trak**

Operator dapat secara manual memulai keseimbangan tanah cepat dengan melakukan prosedur Quick-Trak [\(page](#page-15-1) 16). Ini diperlukan saat berpindah di antara area pendeteksian yang berbeda untuk mengelola setiap perubahan kondisi tanah.

#### <span id="page-14-1"></span>**Jenis Tanah**

Jenis Tanah mengontrol jumlah kebisingan tanah yang tidak diinginkan yang dihapus dari respons audio.

#### **Tanah Sulit** *(Default)*

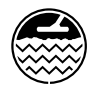

Di beberapa tanah, terdapat tingkat mineralisasi sedang hingga tinggi, atau kondisi tanah akan berubah cukup cepat dalam jarak beberapa meter (yard). Untuk mengelola kondisi tanah tersebut, disarankan untuk mengubah Jenis Tanah menjadi Sulit.

#### **Tanah Normal**

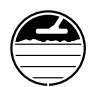

Jika respons tanah minimal, disarankan untuk mengubah Jenis Tanah ke Normal.

### **Tanah Konduktif**

Dalam beberapa keadaan, kebisingan tanah mungkin disebabkan oleh efek tanah yang konduktif. Konduktivitas biasa terjadi di tanah asin atau di tanah basah setelah hujan yang baru terjadi. Dalam hal ini, ganti ke kumparan Double-D lalu ikuti [Prosedur Peredam Kebisingan Kumparan Double‑D](#page-13-1) [\(page](#page-13-1) 14).

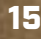

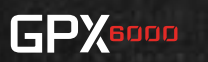

# <span id="page-15-1"></span><span id="page-15-0"></span>**Prosedur Keseimbangan Tanah Quick-Trak**

### Ikuti prosedur Keseimbangan Tanah Quick-Trak untuk segera mengkalibrasi ulang detektor ke tanah baru.

GPX 6000™ melacak secara otomatis ke kondisi tanah yang berubah selama penggunaan normal. Ini efektif untuk pendeteksian biasa di sebagian besar tanah. Ada kalanya pelacakan tanah otomatis tidak mampu melacak dengan cukup cepat, seperti saat berpindah ke jenis tanah lain. Dalam situasi ini, Keseimbangan Tanah Quick-Track akan segera melakukan kalibrasi ulang detektor ke tanah baru.

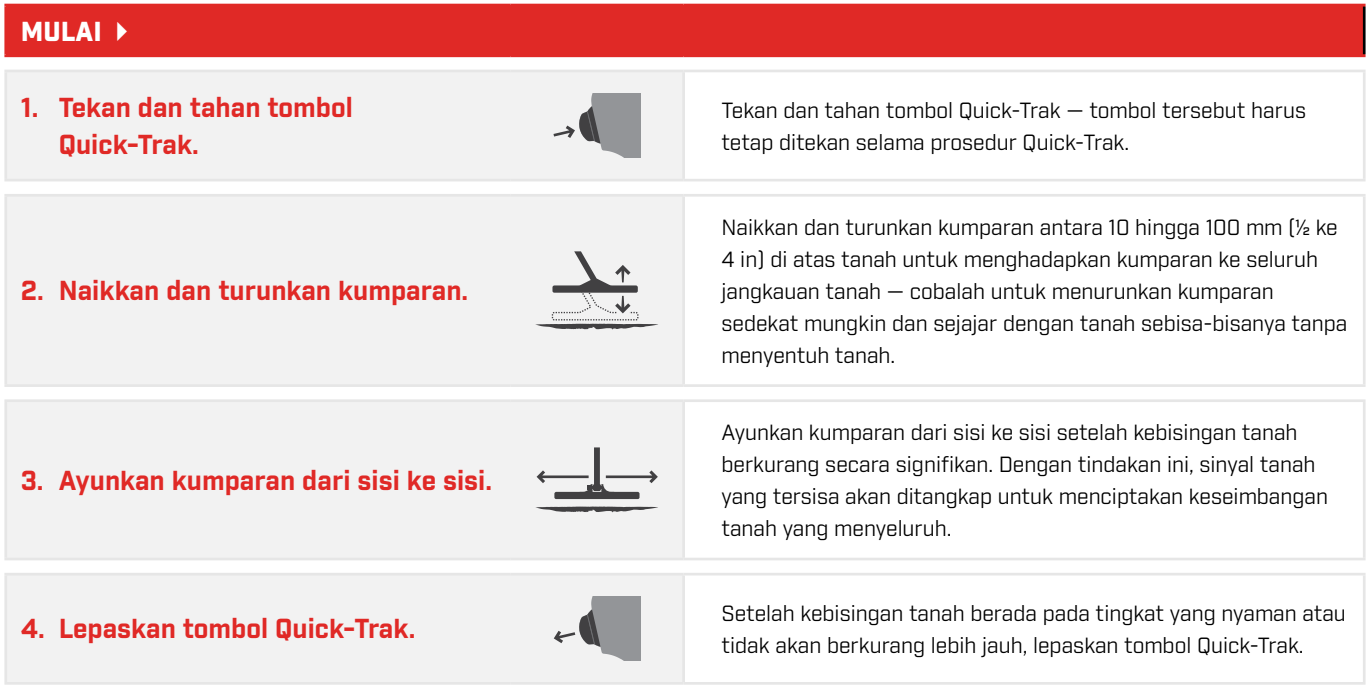

Jika masih ada suara bising saat kumparan melewati tanah, ikuti [Prosedur Keseimbangan Tanah](#page-16-1) [\(page](#page-16-1) 17).

Dalam beberapa kasus, coba deteksi lokasi terdekat apabila kebisingan disebabkan oleh target/benda logam. Coba lakukan Quick-Trak di atas sebidang kecil tanah baru.

### **Panduan Otomatis dan Quick-Trak**

- ` Ideal untuk pengguna baru dan berpengalaman.
- ` Berhasil melacak pada sebagian besar kondisi tanah.
- ` Detektor terus melacak tanah selama pendeteksian, tetapi Quick-Trak masih dapat digunakan untuk kembali menyeimbangkan kondisi tanah yang berubah-ubah atau bervariasi.
- ` Tanah diseimbangkan lebih lambat daripada Quick-Trak.

#### **Otomatis Quick-Trak**

- ` Quick-Trak adalah proses Keseimbangan Tanah yang dimulai secara manual untuk penyeimbangan tanah yang lebih cepat daripada Otomatis.
- ` Gunakan ini untuk menyeimbangkan tanah pada area tanah yang dipilih, misalnya sebidang tanah mineralisasi ekstrem, batuan panas dll.
- ` Gunakan ini di sela-sela penggalian dan pengecekan target, agar target tidak 'diseimbangkan' secara tidak sengaja.

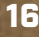

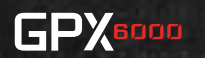

# <span id="page-16-1"></span><span id="page-16-0"></span>**Prosedur Keseimbangan Tanah**

Prosedur Keseimbangan Tanah lengkap direkomendasikan di bawah ini. Ini memandu Anda melalui langkah-langkah ideal untuk menangani sejumlah kondisi tanah yang berbeda.

Prosedur ini merupakan urutan langkah yang akan membantu Anda untuk mengidentifikasi jenis tanah yang Anda deteksi, kemudian memberikan langkah-langkah terbaik untuk mengelola kebisingan tersebut. Tanah dikategorikan menjadi tiga jenis:

- $\triangleright$  **Normal** Tanah dengan tingkat mineralisasi rendah.
- $\triangleright$  Sulit/Bervariasi Tanah yang memiliki tingkat mineralisasi sedang sampai tinggi, atau tingkat mineralisasi dan/atau konduktivitas yang bervariasi dari satu bidang tanah ke bidang tanah lainnya.
- Konduktif Tanah yang memiliki tingkat konduktivitas tinggi, seringkali disebabkan oleh kandungan garam yang tinggi.

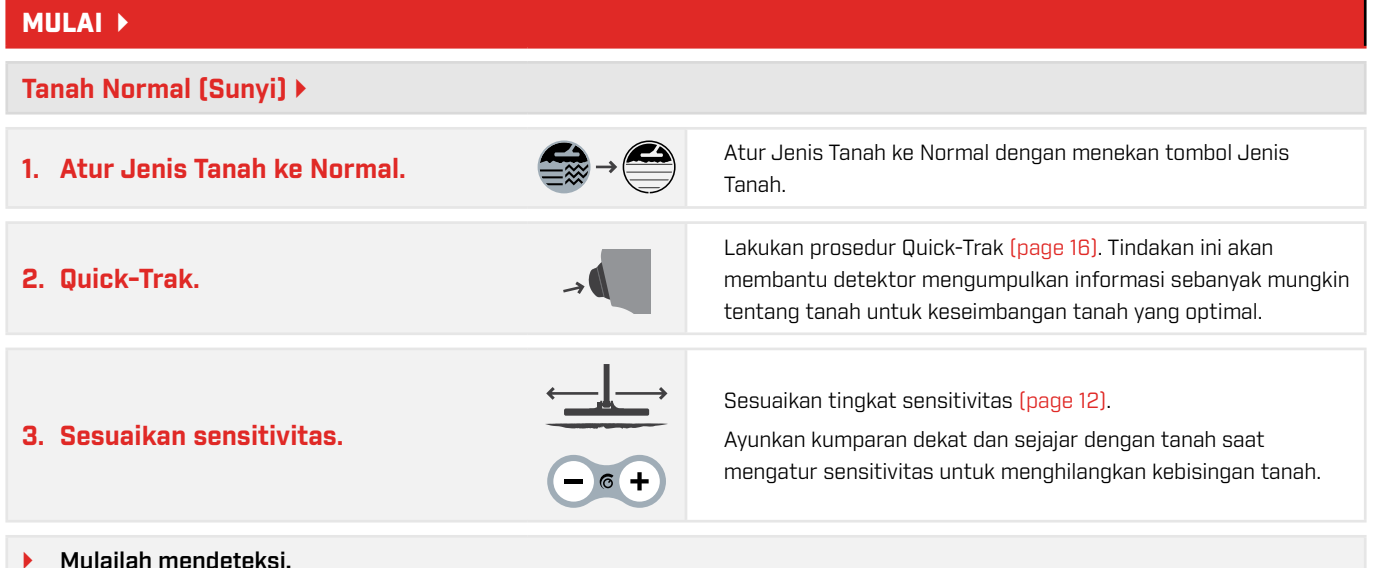

` Jika detektor masih bising saat mendeteksi, lanjutkan langkah-langkah di bawah ini untuk tanah yang sulit/ bervariasi.

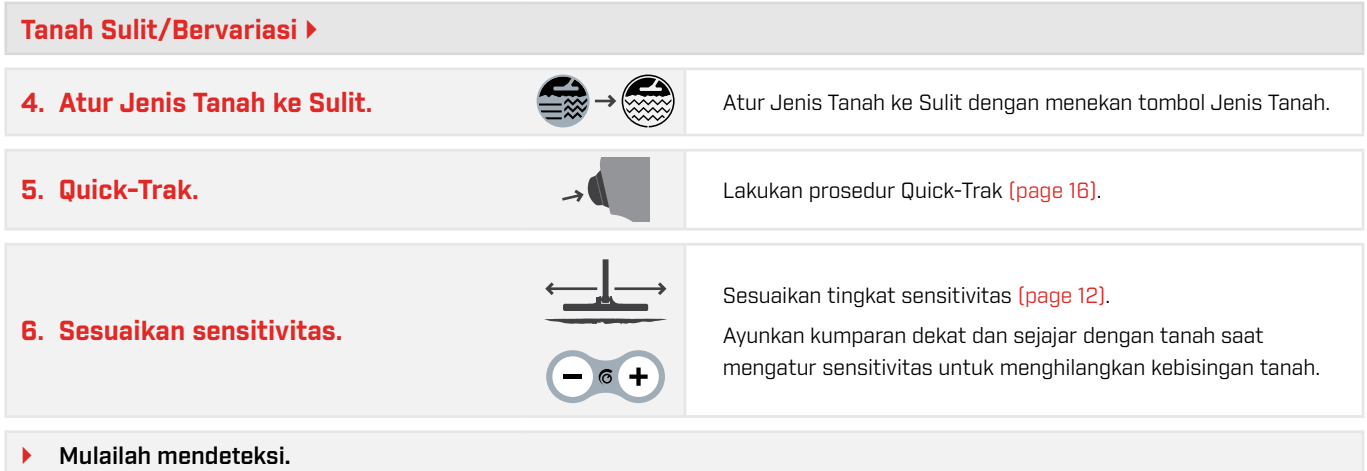

Jika detektor masih bising saat mendeteksi, maka kebisingan adalah hasil dari kondisi tanah yang konduktif (asin). Lanjutkan langkah-langkah untuk tanah yang konduktif [\(page](#page-17-0) 18).

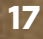

**GPX** 

#### Prosedur Keseimbangan Tanah *(Lanjutan)*

<span id="page-17-0"></span>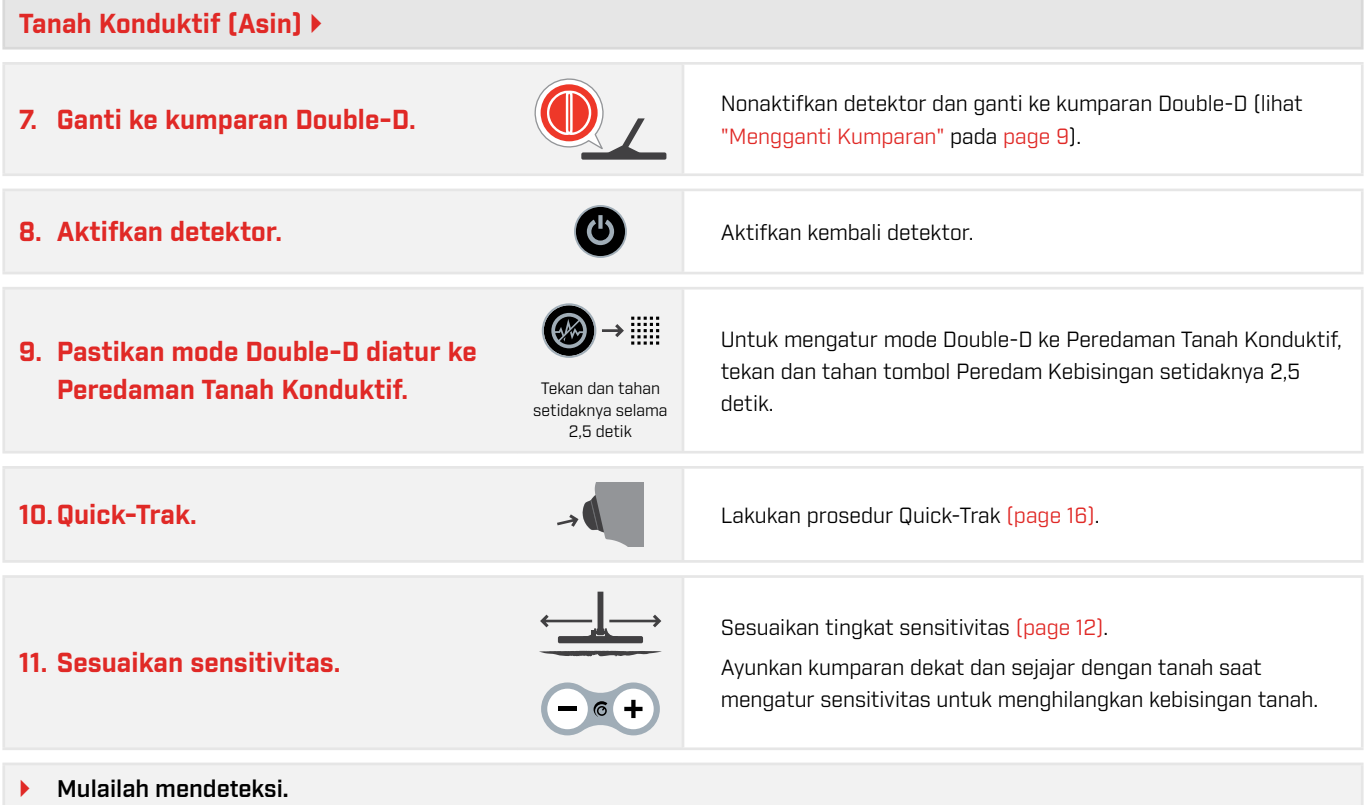

6979

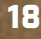

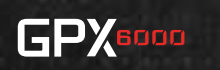

# <span id="page-18-0"></span>**Konsep Lanjutan**

# **Mengidentifikasi Sumber Kebisingan Detektor**

Saat mendeteksi, biasanya ada tiga jenis kebisingan yang dapat didengar tergantung pada pengaturan detektor, lokasi pendeteksian, atau faktor lainnya. Dengan mengidentifikasi jenis kebisingan yang Anda alami secara akurat, Anda dibantu untuk menerapkan solusi yang tepat.

Detektor logam mengalami kebisingan latar belakang yang biasanya dapat dikaitkan dengan satu atau beberapa dari tiga sumber eksternal. Dengan memahami berbagai sumber kebisingan dan cara mengidentifikasinya, Anda akan sangat terbantu untuk menyetel detektor dengan benar.

*Catatan: Dalam setelan sensitivitas otomatis, detektor akan mencoba untuk secara otomatis mengkompensasi kebisingan dari interferensi, oleh sebab itu mengidentifikasi sumber interferensi paling baik dilakukan dengan menggunakan setelan sensitivitas manual.*

### **Interferensi Elektromagnetik (EMI)**

EMI dapat berasal dari berbagai sumber. Yang paling jelas adalah saluran listrik, pagar listrik, motor listrik, trafo, pemancar radio, dan telepon seluler (ponsel). Sebagian besar EMI dihasilkan oleh aktivitas manusia, meskipun sambaran petir jauh juga merupakan sumber EMI.

#### **Untuk Mengidentifikasi EMI:**

EMI mudah diidentifikasi karena merupakan satu-satunya sumber kebisingan yang ada saat kumparan tidak bergerak. Untuk memverifikasi bahwa kebisingan disebabkan oleh EMI, pertahankan kondisi diam pada kumparan, dan jauhkan dari benda logam untuk melihat apakah kebisingan tetap ada.

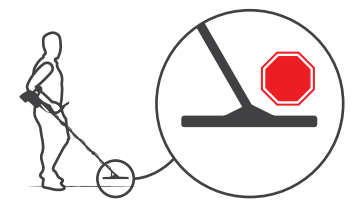

#### **Untuk Mengelola EMI:**

- Lakukan Peredam Kebisingan [\(page](#page-12-2) 13).
- ` Gunakan kumparan Double-D dengan mode Double-D yang diatur ke Peredaman EMI [\(page](#page-20-3) 21).

### **Kebisingan Tanah**

Kebisingan tanah muncul ketika detektor logam mengartikan tanah sebagai target karena kandungan mineral dalam tanah tersebut, dan dapat dikategorikan sebagai berikut:

- ` Normal Tanah dengan tingkat mineralisasi rendah.
- ` Sulit Tanah yang memiliki tingkat mineralisasi sedang sampai tinggi.
- Bervariasi Tanah yang memiliki tingkat mineralisasi dan/atau konduktivitas yang bervariasi dari satu bidang tanah ke bidang tanah lainnya.

#### **Untuk Mengidentifikasi Kebisingan Tanah:**

Naikkan dan turunkan kumparan di atas tanah beberapa kali dari 10 menjadi 100 mm (1/2 hingga 4 in). Jika Anda mendengar sinyal yang berhubungan dengan gerakan kumparan, dan sinyal berhenti saat kumparan diam, maka itu adalah kebisingan tanah.

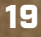

**GPX** 

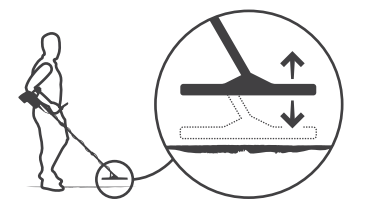

#### **Untuk Mengelola Kebisingan Tanah:**

- ` Lakukan Keseimbangan Tanah. Untuk mencapai Keseimbangan Tanah yang paling menyeluruh, ikuti Prosedur Keseimbangan Tanah secara lengkap [\(page](#page-16-1) 17). Untuk cepat menyeimbangkan tanah, ikuti Prosedur Keseimbangan Tanah Quick-Trak [\(page](#page-15-1) 16).
- ` Di tanah bervariasi, gunakan setelan Jenis Tanah Sulit [\(page](#page-14-1) 15).

### **Kebisingan Tanah Konduktif**

Tanah konduktif biasanya terjadi jika tanah mengandung garam. Efek konduktivitas paling terlihat setelah hujan ketika garam larut dalam air dan menjadi konduktif. Tanah mungkin bersifat konduktif (asin) tanpa tanda-tanda lingkungan yang jelas. Jika detektor cukup sensitif untuk mendeteksi emas kecil, maka detektor juga cenderung mendeteksi tingkat konduktivitas yang rendah.

#### **Mengidentifikasi Kebisingan Tanah yang Konduktif:**

Untuk memastikan bahwa kebisingan disebabkan oleh konduktifitas tanah, tahan kumparan 1 meter (3,3 kaki) di atas tanah. Miringkan kumparan sehingga sejajar dengan tanah (horizontal) lalu naikkan dan turunkan kumparan di udara antara setinggi lutut dan bahu. Jika Anda mendengar suara bising yang berhubungan dengan gerakan kumparan, maka kebisingan tersebut kemungkinan besar disebabkan oleh konduktivitas di dalam tanah.

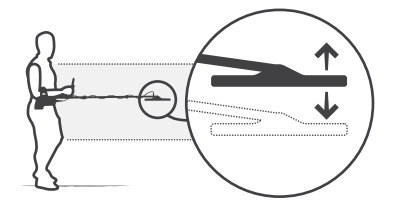

#### **Mengelola Kebisingan Tanah yang Konduktif:**

` Gunakan kumparan Double-D dengan mode Double-D yang diatur ke Peredaman Tanah Konduktif [\(page](#page-20-3) 21).

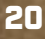

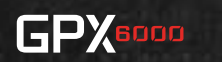

# <span id="page-20-1"></span><span id="page-20-0"></span>**Mode Double-D**

Mode Double‑D mengatur kebisingan dari EMI atau tanah konduktif (asin) saat menggunakan kumparan Double-D GPX 14™. Mode ini hanya tersedia saat kumparan Double-D digunakan.

Kumparan Double‑D memiliki karakteristik yang memungkinkannya meredam sinyal EMI dan konduktif (garam). Kumparan Double‑D berisi dua lilitan kawat tembaga berbentuk 'D' berurutan yang saling bertumpuk di tengah kumparan.

GPX 6000™ dapat mendeteksi target di masing-masing dari dua lilitan ini. Seluruh sinyal EMI, konduktif (garam), dan target menghasilkan respons berbeda di setiap lilitan yang kemudian dapat dibandingkan. Sinyal EMI menghasilkan respons yang sebagian besar serupa di setiap lilitan karena berasal dari sumber yang jauh. Tanah asin jelas merupakan sumber kebisingan yang besar dan relatif seragam, sehingga menghasilkan sinyal yang lebih besar dalam satu lilitan tertentu (lilitan pemancar). Sebagai perbandingan, bongkahan emas menghasilkan respons yang sangat berbeda di setiap lilitan saat kumparan bergerak di atasnya. Sinyal dari bongkahan bervariasi tergantung pada ayunan detektor serta kedalaman bongkahan.

Dengan mengurangi respons dari dua lilitan ini dalam proporsi yang berbeda, detektor secara efektif meminimalkan respons dari EMI jauh atau tanah konduktif (asin). Pengurangan ini juga memengaruhi respons target. Respons dari bongkahan yang lebih dalam berkurang, sedangkan bongkahan yang lebih dangkal sebagian besar tidak terpengaruh. Artinya, kumparan Double‑D bisa disetel untuk meredam EMI atau tanah konduktif (asin) secara optimal. Sensitivitas terhadap target yang dangkal masih cukup baik dalam kedua kasus tersebut, tetapi target yang dalam akan lebih sulit untuk dideteksi.

### <span id="page-20-3"></span>**Setel Mode Double-D**

### MULAI<sup>+</sup>

**1. Tekan tombol Peredam Kebisingan setidaknya selama 2,5 detik.**

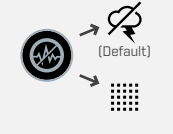

Tekan dan tahan setidaknya selama 2,5 detik

Tekan dan tahan tombol Peredam Kebisingan setidaknya selama 2,5 detik untuk beralih di antara dua mode Double-D.

Ikon untuk mode Double-D yang saat ini aktif ditampilkan.

### <span id="page-20-2"></span>**Memilih Mode Double-D yang Tepat**

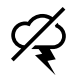

**Peredaman EMI** *(default)*: gunakan jika kebisingan disebabkan oleh interferensi atmosfer. EMI adalah suara bising yang timbul saat mempertahankan posisi diam kumparan.

**Peredaman Tanah Konduktif**: gunakan ini jika kebisingan disebabkan oleh interferensi dari tanah konduktif (asin). Konduktivitas merupakan penyebab timbulnya kebisingan saat menaikkan dan menurunkan kumparan di udara antara setinggi lutut dan bahu di atas tanah.

### **Panduan Mode Double-D**

### **Peredaman EMI** *(default)*

Mengurangi efek EMI.

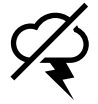

Gunakan saat mendeteksi:

- Dekat kabel listrik
- Dalam cuaca badai
- Dekat dengan detektor lain

#### **Peredaman Tanah Konduktif**

Mengurangi efek tanah konduktif (asin).

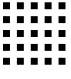

Gunakan saat mendeteksi:

- Di ladang emas besar yang terbuka dengan tanah konduktif (asin)
- Di tanah basah

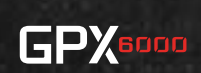

# <span id="page-21-1"></span><span id="page-21-0"></span>**Nada Ambang Batas**

Nada Ambang Batas opsional adalah nada latar belakang konstan yang dapat membantu membuat sinyal kecil lebih jelas. Ini juga dapat membantu Anda mengatur tingkat sensitivitas yang optimal.

Lihat ["Sensitivitas Manual"](#page-11-1) [\(page](#page-11-1) 12) untuk informasi lebih lanjut tentang menggunakan Nada Ambang Batas saat menyesuaikan sensitivitas manual untuk memaksimalkan kedalaman detektor Anda.

Nada Ambang Batas dinonaktifkan secara default di sensitivitas Otomatis dan Otomatis+, dan Aktif secara default di semua setelan sensitivitas Manual. Nada Ambang Batas dapat diaktifkan/dinonaktifkan. Setiap kali detektor dimatikan, Nada Ambang Batas dikembalikan ke setelan default pabrik.

### <span id="page-21-2"></span>**Mengaktifkan/Menonaktifkan Nada Ambang Batas**

# MULAI<sup>></sup> **1. Tekan tombol Jenis Tanah**  Untuk mengaktifkan/menonaktifkan Nada Ambang Batas, tekan

**setidaknya selama 2,5 detik.** Tekan dan tahan

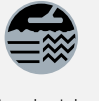

setidaknya selama 2,5 detik

dan tahan tombol Jenis Tanah setidaknya selama 2,5 detik.

Nada Ambang Batas dapat didengar di semua tingkat volume.

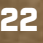

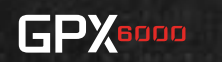

# <span id="page-22-0"></span>**Pemecahan masalah**

Jika Anda mengalami salah satu masalah yang tercantum di bagian ini, ikuti langkahlangkah yang disarankan, secara berurutan, sebelum menghubungi pusat layanan resmi Minelab.

### **Kesalahan**

### <span id="page-22-1"></span>**Kesalahan Kumparan**

Jika kesalahan kumparan terjadi, ikon kesalahan dan ikon kumparan ditampilkan selama 5 detik sebelum detektor mati selama 5 detik sebelum detektor mati secara otomatis. secara otomatis.

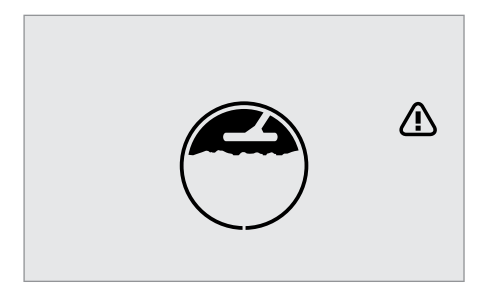

# **Kesalahan Sistem**

Jika kesalahan sistem terjadi, ikon kesalahan ditampilkan

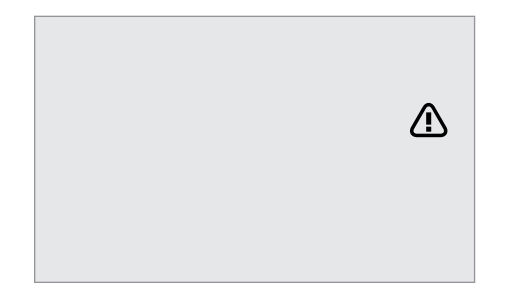

### **Pemecahan Masalah Kesalahan**

#### **Ikon kumparan dan kesalahan ditampilkan, kemudian detektor mati setelah 5 detik**

- 1. Periksa apakah konektor kumparan terhubung dengan benar di depan kotak kontrol.
- 2. Periksa kerusakan pada kabel kumparan.
- 3. Periksa tanda-tanda kerusakan yang terlihat pada kumparan.
- 4. Coba kumparan lain, jika tersedia.
- 5. Jika kesalahan terus berlanjut, hubungi pusat layanan Minelab resmi.

#### **Ikon kesalahan ditampilkan, kemudian detektor mati setelah 5 detik**

1. Hubungi pusat layanan Minelab resmi.

# **Kelebihan Beban Kumparan**

Benda logam yang sangat besar di dekat kumparan dapat terlalu membebani elektronik detektor. Jika ini terjadi, ikon kumparan akan berkedip dan nada alarm akan berulang sampai kumparan dipindahkan dari sumber kelebihan beban. Detektor akan mati secara otomatis setelah beban kumparan berlebih terus terjadi selama 60 detik.

Beban berlebih tidak berbahaya bagi elektronik detektor.

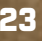

**GPX**BOOD

#### <span id="page-23-0"></span>**Detektor tidak menyala, atau mati dengan sendirinya**

1. Isi daya baterai.

#### **Tidak ada suara — Headphone ML 100, pengoperasian berkabel**

- 1. Periksa apakah detektor aktif, dan start-up telah selesai.
- 2. Periksa apakah headphone sudah dicolokkan.
- 3. Pastikan volume disetel ke tingkat yang dapat didengar.
- 4. Cabut colokan headphone dan pastikan suara speaker detektor dapat didengar.
- 5. Jika tersedia, coba gunakan set headphone yang berbeda.

#### **Tidak ada suara — Headphone ML 100, pengoperasian nirkabel**

- 1. Periksa apakah headphone diaktifkan.
- 2. Periksa apakah detektor Bluetooth® diaktifkan dan dipasangkan dengan headphone Bluetooth® (ikon Bluetooth® tetap menyala).
- 3. Periksa apakah daya headphone sudah diisi.
- 4. Periksa apakah volume detektor disetel ke tingkat yang dapat didengar.
- 5. Pastikan kontrol volume pada headphone disetel ke tingkat yang dapat didengar.
- 6. Coba set headphone Bluetooth® yang berbeda.
- 7. Coba headphone berkabel.

#### **Headphone ML 100 tidak dapat dipasangkan**

- 1. Matikan headphone ML 100 lalu pasangkan kembali.
- 2. Pastikan headphone berada dalam jarak 1 meter (3,3 kaki) dari unit kontrol detektor, tanpa penghalang antara headphone dan detektor (termasuk tubuh Anda sendiri).
- 3. Jauhi sumber interferensi seperti telepon seluler (ponsel).
- 4. Jika ada banyak perangkat Bluetooth® lain di sekitarnya, pemasangan mungkin membutuhkan waktu lebih lama. Menjauh dari area tersebut dan coba pasangkan lagi.
- 5. Kembalikan headphone ke setelan pabrik dan coba pasangkan kembali ke detektor.
- 6. Pasangkan detektor dengan headphone Bluetooth® yang berbeda, lalu coba pasangkan kembali headphone ML 100 ke detektor.

#### **Poros detektor tergelincir di bawah beban ringan, atau tidak terkunci rapat**

- 1. Buka kunci putar atas dan bawah. Selongsong luar berulir dari setiap kunci putar akan terpisah sepenuhnya dari selongsong bagian dalam.
- 2. Geser poros detektor. *Konektor kumparan harus tetap terhubung ke detektor selama pembersihan untuk mencegah masuknya air.*
- 3. Bilas sampai bersih bagian kunci putar dan porosnya dengan air bersih sampai semua pasir, kotoran, dan kerikil halus hilang.

*Jangan gunakan pelarut untuk membersihkan poros atau kunci putar.*

4. Keringkan poros dengan kain bersih, kemudian rakit kembali poros dan kunci putar.

#### **Suara speaker internal teredam atau 'berderik'**

- 1. Pastikan detektor dimatikan.
- 2. Lepaskan sekrup di bagian belakang detektor, lalu lepas penutup speaker.
- 3. Periksa apakah ada kotoran dan debu pada speaker. Jika perlu, bersihkan speaker secara perlahan dengan kain lembap yang lembut atau bilas dengan air bersih untuk menghilangkan debu dan kotoran yang menumpuk. *Jangan gunakan alat tajam untuk menghilangkan kotoran yang padat dari speaker, karena dapat merusak speaker.*

Jika kotoran membandel, basahi kotoran tersebut dan biarkan hingga melunak sebelum dibilas/diseka.

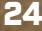

**GPX** 

# <span id="page-24-0"></span>**Perawatan dan Keamanan**

Operasikan dan pelihara detektor Anda dengan mengikuti rekomendasi di bawah ini untuk memastikan keamanan penggunaan dan masa pakai yang lama.

- $\blacktriangleright$  Jangan merendam bodi detektor dalam air  $-$  bagian ini hanya tahan terhadap hujan.
- ` Semua kumparan GPX 6000™ tahan air hingga 1 meter (3,3 kaki), namun dengan hati-hati, pastikan konektor kumparan tidak terendam.
- ` Unit baterai tidak kedap air Jangan rendam unit baterai dalam cairan apa pun atau membiarkan masuknya air.
- ` Cuci tangan Anda sebelum menangani detektor setelah mengoleskan tabir surya atau pengusir serangga.
- ` Jangan gunakan pelarut untuk membersihkan. Gunakan kain lembap dengan deterjen sabun lembut.
- ` Jangan biarkan detektor terkena bensin atau cairan berbahan dasar minyak bumi lainnya.
- ` Hindari pasir dan kerikil di poros dan pengencang (mis. rakitan kuk kumparan dan kunci putar). Jika pasir dan kerikil halus menumpuk di bagian ini, maka bilas dan keringkan bagian tersebut secara saksama.
- ` Jangan sampai detektor atau aksesori terkena benda tajam karena dapat menyebabkan goresan dan kerusakan.
- ` Jangan biarkan detektor berada di tempat yang terlalu dingin atau panas lebih lama dari yang diperlukan. Menutupinya saat tidak digunakan akan membantu melindunginya. Jangani meninggalkannya di dalam kendaraan yang panas.
- ` Pastikan kabel kumparan dalam kondisi baik dan tidak terkena tekanan yang tidak semestinya.
- ` Berhati-hatilah saat mengangkut atau menyimpan detektor. Meskipun detektor dibuat dari bahan berkualitas terbaik dan telah menjalani uji ketahanan yang ketat, bagian detektor dan layar tampilan dapat tergores atau rusak parah jika tidak ditangani dengan hati-hati.
- ` Hindarkan headphone ML 100 atau aksesori pengisi daya dari cairan/kelembapan atau kelembapan berlebihan.
- ` Jangan biarkan anak-anak bermain dengan detektor atau aksesori yang disertakan komponen kecil dapat menyebabkan bahaya tersedak.
- ` Isi daya baterai dan aksesori isi ulang sebatas petunjuk yang diberikan.
- ` Hindari mengisi daya baterai dan aksesori isi ulang dalam kondisi suhu ekstrem.
- ` Lepaskan baterai sebelum melakukan perjalanan udara.

#### **SANGKALAN**

Detektor logam Minelab yang dijelaskan dalam buku petunjuk ini telah dirancang dan diproduksi dengan jelas sebagai detektor logam berkualitas dan direkomendasikan untuk pendeteksian harta karun dan emas di lingkungan yang tidak berbahaya. Detektor logam ini tidak dirancang untuk mendeteksi ranjau darat atau amunisi aktif.

Teks merek dan logo Bluetooth® adalah merek dagang terdaftar yang dimiliki oleh Bluetooth SIG, Inc. dan penggunaan merek tersebut oleh Minelab diatur oleh lisensi.

Qualcomm aptX adalah produk Qualcomm Technologies, Inc. dan/atau anak perusahaannya. Qualcomm adalah merek dagang dari Qualcomm Incorporated, terdaftar di Amerika Serikat dan negara lain. aptX adalah merek dagang dari Qualcomm Technologies International, Ltd., terdaftar di Amerika Serikat dan negara lain.

MINELAB®, GPX 6000™, GeoSense - PI™, GPX 11™, GPX 14™, dan GPX 17™ adalah merek dagang dari Minelab Electronics Pty. Ltd.

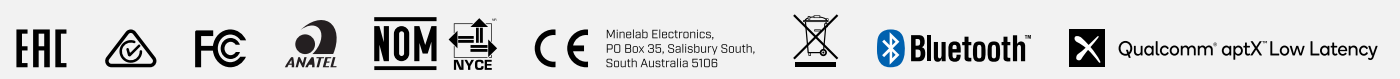

Karya ini dilisensikan di bawah Lisensi Internasional Creative Commons Attribution-NonCommercial-NoDerivatives 4.0 International (CC BY-NC-ND 4.0). Untuk melihat salinan lisensi ini, kunjungi: <http://creativecommons.org/licenses/by-nc-nd/4.0/>

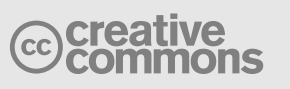

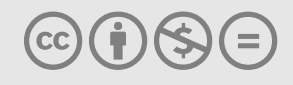

GPX8000 A

# <span id="page-25-0"></span>**Spesifikasi**

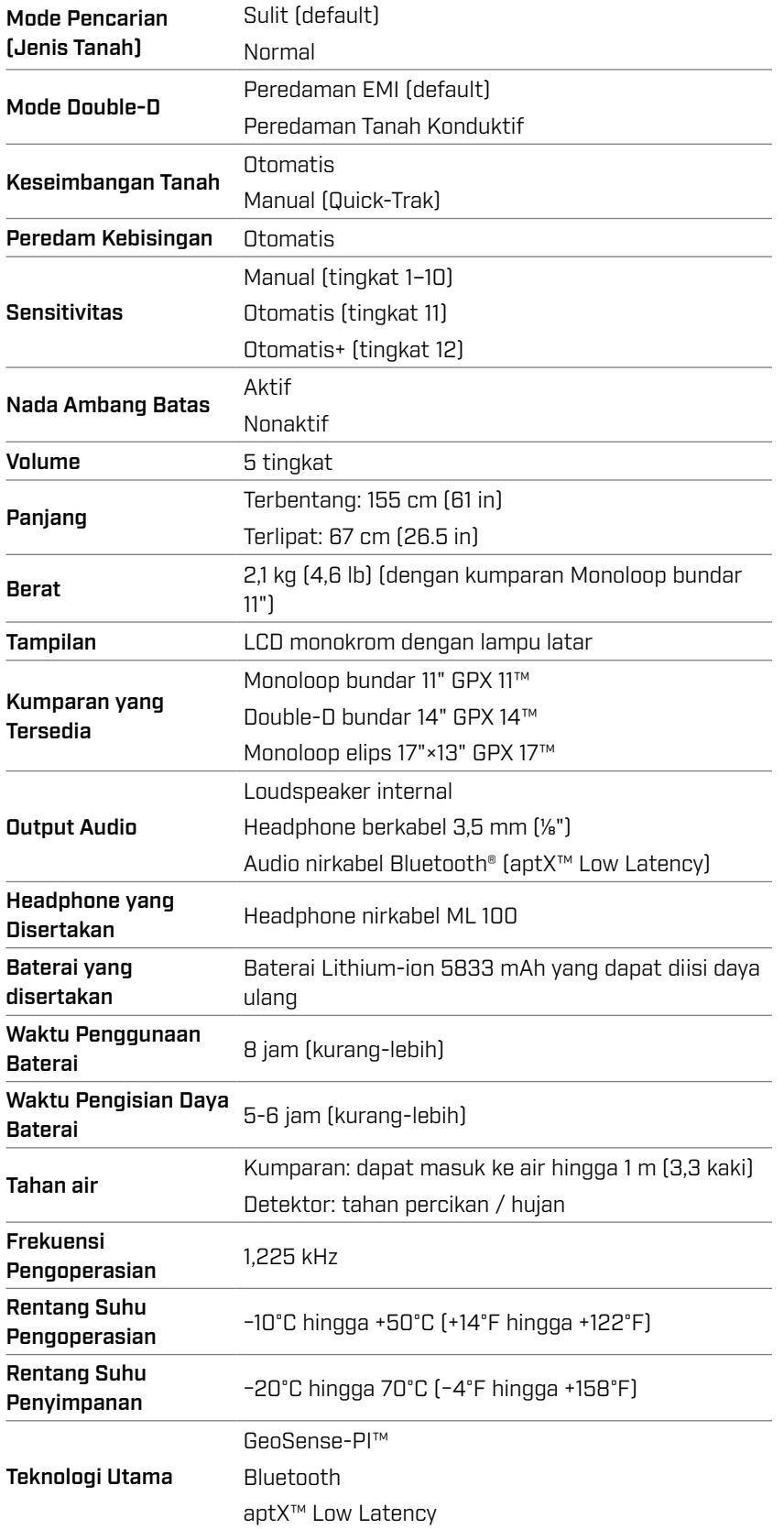

Peralatan dapat berbeda, tergantung pada model atau item yang dipesan pada detektor Anda. Minelab berhak untuk menanggapi kemajuan teknis yang sedang berlangsung dengan memperkenalkan perubahan dalam desain, peralatan, dan fitur teknis kapan saja.

Untuk spesifikasi paling mutakhir, kunjungi www.minelab.com

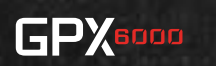

**[www.minelab.com](http://www.minelab.com/GPX6000)** 4901-0401-2